ORACLE®

Oracle Digital Assistant The Complete Training

#### **Custom Component Development**

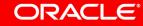

Image courtesy of pixabay.com

#### Safe Harbor Statement

The following is intended to outline our general product direction. It is intended for information purposes only, and may not be incorporated into any contract. It is not a commitment to deliver any material, code, or functionality, and should not be relied upon in making purchasing decisions. The development, release, and timing of any features or functionality described for Oracle's products remains at the sole discretion of Oracle.

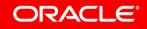

#### Topic agenda

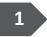

- Oracle Bots Node.js SDK
- <sup>2</sup> Getting started

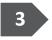

3 Local container deployment

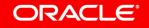

#### Topic agenda

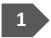

#### 1 Oracle Bots Node.js SDK

- Getting started
- <sup>3</sup> Local container deployment

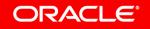

## The Oracle Bots Node.js SDK **is all the tooling you need** for building custom component services and components

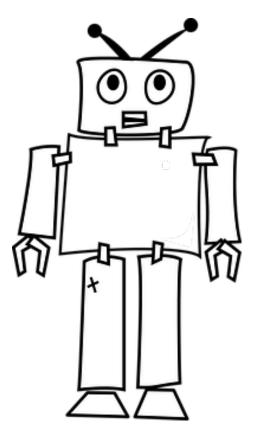

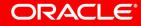

Image courtesy of pixabay.com

Copyright © 2018, Oracle and/or its affiliates. All rights reserved.

#### Development environment

- Node Package Manager, Node version 8.11.4 or lower – https://nodejs.org/en/download/
- Install JavaScript IDE with support for Node.js debugging — Microsoft Visual Studio Code, IntelliJ WebStorm, etc.
- Access to Internet
  - If behind a proxy call
    - npm config set proxy http://company-proxy:port
    - npm config set https-proxy http://company-proxy:port

## Oracle Bots Node.js SDK

https://github.com/oracle/bots-node-sdk

- Bots Node.js SDK functionality
  - Request Routing
  - Custom component SDK
  - Helper functions for conversational message model
  - -Logging
- Webhook development support
  - Assists in building webhook clients that dispatch between messengers and bots
    - E.g. Alexa integration

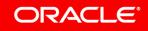

#### Custom component service architecture

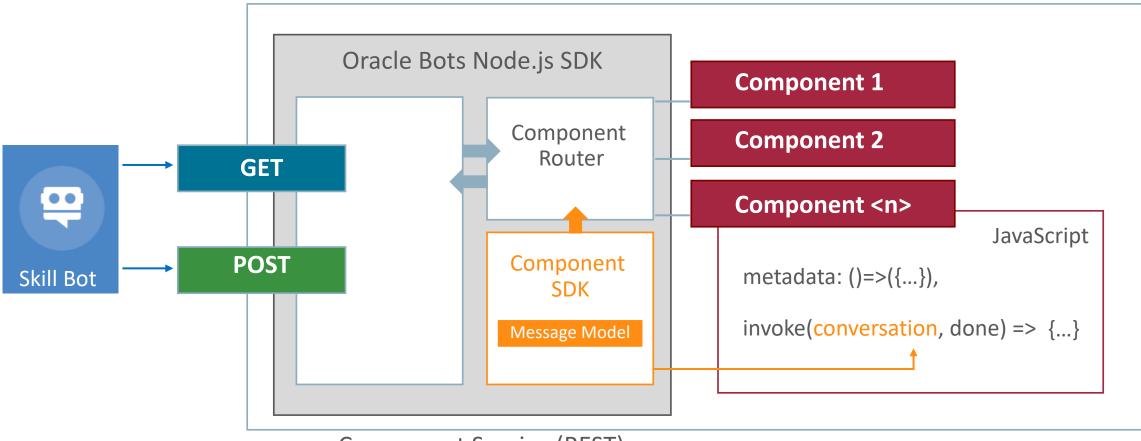

Component Service (REST)

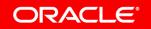

#### Oracle Bots Node.js SDK installation

- Global installation
  - Install once, use anywhere
- For global installation, open a command line window and type

 $-\mathsf{Mac}$ 

- sudo npm install –g @oracle/bots-node-sdk
- -Windows
  - npm install –g @oracle/bots-node-sdk

## Basically there are **three classes to know about**: sdk.js, shell.js, messageModel.js.

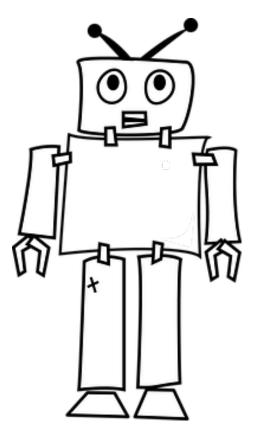

ORACLE

Image courtesy of pixabay.com

Copyright © 2018, Oracle and/or its affiliates. All rights reserved.

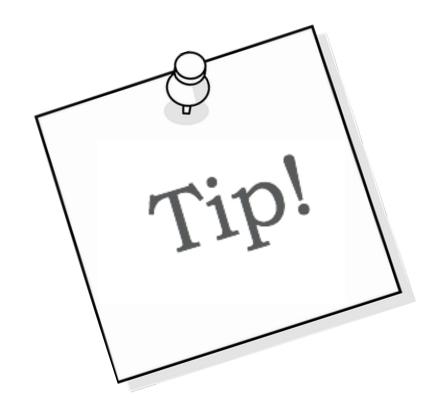

The sdk.js and shell.js classes are physically located in

<custom component service> |-- node\_modules |-- @oracle |-- bots-node-sdk |-- lib |-- component

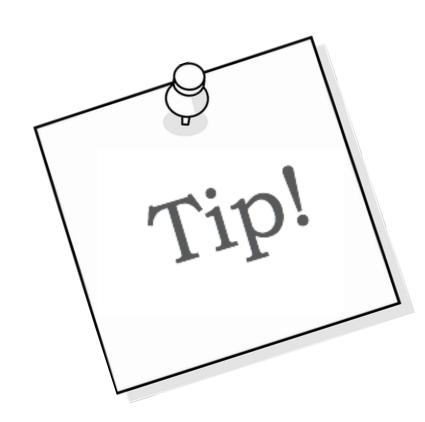

The MessageModel implementation Is defined in

<custom component service> -- node\_modules -- @oracle -- bots-node-sdk |-- lib -- component -- message |-- messageModel.js

#### Topic agenda

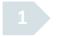

1 Oracle Bots Node.js SDK

#### 2 Getting started

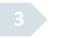

<sup>3</sup> Local container deployment

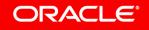

## Generations of **software developers** learned with **'hello world'**.

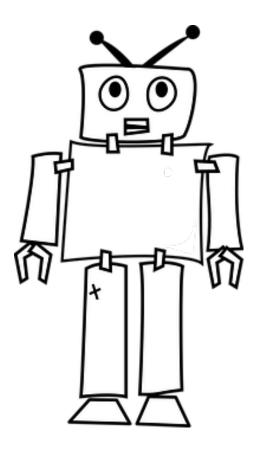

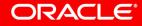

Image courtesy of pixabay.com

#### Creating a "hello world" Node.js project

- Open a terminal window
  - Display Bots Oracle Node.js SDK version to ensure it is available
    bots-node-sdk -v
- Create folder
  - mkdir helloworld101
  - cd helloworld101
- Initialize node project
  - npm init –y
  - Creates package.json file

```
helloworld101 — -bash — 80×24
[fnimphiu-orcl:Desktop fnimphiu$ mkdir helloworld101
[fnimphiu-orcl:helloworld101 fnimphiu$ npm init -y
Wrote to /Users/fnimphiu/Desktop/helloworld101/package.json:
{
    "name": "helloworld101",
    "version": "1.0.0",
    "description": "",
    "main": "index.js",
    "scripts": {
        "test": "echo \"Error: no test specified\" && exit 1"
        },
        "keywords": [],
        "author": "",
        "license": "ISC"
}
```

fnimphiu-orcl:helloworld101 fnimphiu\$

#### ORACLE

## There is **something to know** about naming the folder where your custom component service resides

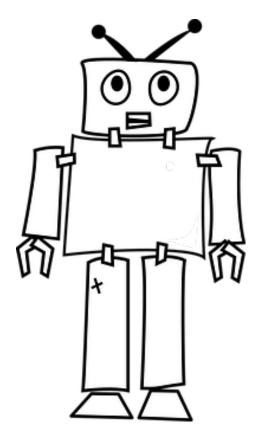

ORACLE

Image courtesy of pixabay.com

Copyright © 2018, Oracle and/or its affiliates. All rights reserved.

#### Naming the custom component service folder

- Rules. The folder name ...
  - must be less than 214 characters
  - cannot start with a dot or underscore
  - should not use uppercase letters
  - can't contain non-URL-safe characters

#### • Tips. The folder name ...

- should not matchg core node modules
- should not contain '.js' or 'node'

#### Create a custom component

#### bots-node-sdk init --component-name HelloWorldComponent

| 🔴 🕘 💼 helloworld                                                                                                    | 101 — -bash — 96×28               |              |                      |   |                        |
|----------------------------------------------------------------------------------------------------|-----------------------------------|--------------|----------------------|---|------------------------|
| fnimphiu-orcl:helloworld101 fnimphiu\$ bots-no                                                                                                    | de-sdk initcomponent <sup>,</sup> | -name HelloW | orldComponent        | ] |                        |
| Will update contents in directory 'helloworld:<br>Create component package in directory 'hellowo                                                   | _]                                |              |                      |   |                        |
| Writing files                                                                                                    | helloworld101                     | Þ            | components           | • | HelloWorldComponent.js |
| Writing file: /Users/fnimphiu/Desktop/hellowo:<br>Writing file: /Users/fnimphiu/Desktop/hellowo:<br>Writing file: /Users/fnimphiu/Desktop/hellowo: | 1                                 |              | node_modules<br>spec | Þ |                        |
| Writing tile: /Heare/Thimphiu/Deekton/bellowo                                                                                                    |                                   |              | gitignore            | - |                        |

- All components are created in components folder
  - Can be changed with additional command line argument
- Default component content read from template
  - Hello world type of content

#### ORACLE

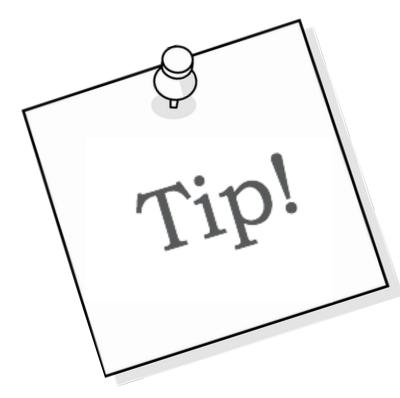

#### You can use

bots-node-sdk init component --name <comp\_name>
components/<sub\_dir\_name>

# to create additional components directly in a sub-folder

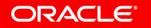

### Run component service locally for testing in browser

- Use bots-node-sdk service command to start
  - Start from outside the project folder
- Default port is 3000
  - Can be changed if required
- Browser displays JSON message with all project components

|                                                                                                    |    | 🗖 Desktop — node /usr/local/bin/bo |  |  |  |  |  |  |
|----------------------------------------------------------------------------------------------------|----|------------------------------------|--|--|--|--|--|--|
| [fnimphiu-orcl:helloworld101 fnimphiu\$ cd<br>[fnimphiu-orcl:Desktop fnimphiu\$ bots-node-sdk service helloworld101 |    |                                    |  |  |  |  |  |  |
| Component Service Ready (no auth):<br>http://localhost:3000/components                                              |    |                                    |  |  |  |  |  |  |
| helloworld101                                                                                                    | => | HelloWorldComponent                |  |  |  |  |  |  |
| 1                                                                                                    |    |                                    |  |  |  |  |  |  |
| :h                                                                                                    |    |                                    |  |  |  |  |  |  |

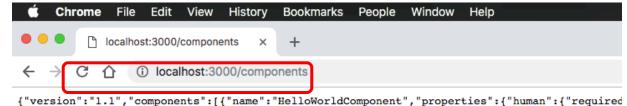

#### HelloWorldComponent.js

```
module.exports = {
  metadata: () \Rightarrow ({
                                                              Component invocation name
   name: 'HelloWorldComp',
   properties: {
                                                              --- Component properties
      human: { required: true, type: 'string' },
   },
                                                              Action transitions
   supportedActions: ['weekday', 'weekend']
 }),
                                                             invoke: (conversation, done) => {
   // perform conversation tasks.
   const { human } = conversation.properties();
   // determine date
   const now = new Date();
   const dayOfWeek = now.toLocaleDateString('en-US', { weekday: 'long' });
   const isWeekend = [0, 6].indexOf(now.getDay()) > -1;
   // reply
   conversation
      .reply(`Greetings ${human}`)
      .reply(`Today is ${now.toLocaleDateString()}, a ${dayOfWeek}`)
      .transition(isWeekend ? 'weekend' : 'weekday');
   done();
                                                                \rightarrow Callback function that must be called at the end
  }
```

#### ORACLE

}:

#### Topic agenda

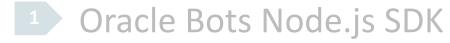

Getting started

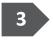

3 Local container deployment

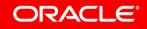

#### Creating a deployment package

- bots-node-sdk pack
  - For deployment to local component container
  - Creates compressed deployment file
    - <folder name>-<version as in package.json>.tgz
    - E.g. helloworld101-1.0.0.tgz
  - Adds all dependent node modules

|                                                                                  |                                                                                                    |                                                           | <u>?</u> helloworld |
|----------------------------------------------------------------------------------|----------------------------------------------------------------------------------------------------|-----------------------------------------------------------|---------------------|
| helloworld                                                                       | 101 \$ bots-node                                                                                                    | -sdk pack                                                 |                     |
| Preparing                                                                        | artifact from:                                                                                                    | helloworld101                                             |                     |
|                                                                                  |                                                                                                    | pack /Users/fnimphiu/Desktop/hellowor<br>packdry-run      | ld101               |
|                                                                                  | ld10101.0.0 bot<br>le-sdk "pack"                                                                                                    | s-node-sdk /Users/fnimphiu/Desktop/he<br>"dry-run"        | lloworld101         |
| npm notice<br>npm notice<br>npm notice<br>npm notice<br>npm notice<br>npm notice | <pre>helloworld:<br/>=== Tarball Con<br/>544B package.<br/>60B main.js<br/>2.3kB README.mm<br/>718B component<br/>=== Tarball Den<br/>name:<br/>version:</pre> | ntents ===<br>json<br>d<br>ts/hello.world.js<br>tails === |                     |
| npm notice                                                                       |                                                                                                    | helloworld101-1.0.0.tgz<br>1.9 kB                         | 9474                |

Component package 'helloworld101-1.0.0.tgz' created successfully!

helloworld101 \$

helloworld101-1.0.0.tgz

#### ORACLE

#### Installing custom component service in local container

- Drag and Drop .tgz file into Create Service dialog
  - Ensure 'Embedded Container" is selected

| ~          |  | Create Service                                  |                    |                                                   |        | ×      | + Service           | HelloWorldComponent |             |        |          |
|------------|--|-------------------------------------------------|--------------------|---------------------------------------------------|--------|--------|---------------------|---------------------|-------------|--------|----------|
|            |  |                                                 |                    |                                                   |        | Filter | Q                   | Service HelloWorld  |             |        |          |
| <u>11.</u> |  | * Name                                          | HelloWorld         | lloWorld                                          |        |        |                     |                     |             |        |          |
|            |  | Description                                     | My First Component |                                                   |        |        | HelloWorld          | <b>A</b>            | Properties  |        |          |
|            |  |                                                 |                    |                                                   |        |        | HelloWorldComponent |                     | Property    | Туре   | Required |
| <u>f</u> _ |  | Embedded Container Oracle Mobile Cloud External |                    |                                                   |        |        |                     |                     | human       | string | true     |
|            |  | 🕜 Package File                                  | 0                  | helloworld101-1.0.0.tgz<br>ready to be processed. | Change |        |                     |                     | Supported A | ctions |          |
|            |  |                                                 |                    |                                                   |        | _      |                     |                     | weekday     |        |          |
| \$         |  |                                                 |                    |                                                   |        | Create |                     |                     | weekend     |        |          |

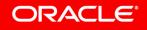

#### Dialog flow configuration & output at runtime

```
states:
    askGreeting:
    component: "HelloWorldComponent"
    properties:
        human: "Frank"
    transitions:
        return: "done"
```

**Greetings Frank** 

Today is 2018-12-5, a Wednesday

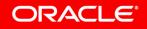

hi

D

## Integrated Cloud Applications & Platform Services

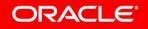

ORACLE®